# **Inhaltsverzeichnis**

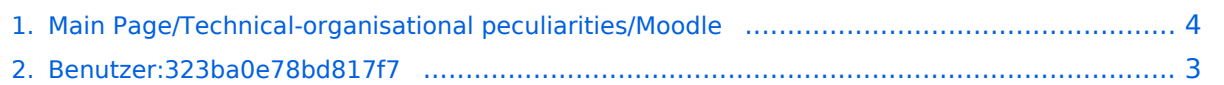

# **Main Page/Technical-organisational peculiarities/Moodle**

Versionen filternAusklappenEinklappen Bis Datum:

[Markierungs-](https://wiki.tugraz.at/nawigraz/index.php/Spezial:Markierungen)Filter:

Versionen anzeigen

Zur Anzeige der Änderungen einfach die zu vergleichenden Versionen auswählen und die Schaltfläche "Gewählte Versionen vergleichen" klicken.

- (Aktuell) = Unterschied zur aktuellen Version, (Vorherige) = Unterschied zur vorherigen Version
- $\bullet$  Uhrzeit/Datum = Version zu dieser Zeit, Benutzername/IP-Adresse des Bearbeiters, K = Kleine Änderung

Gewählte

Aktuel[lVorherige14:50, 2. Okt. 2023](#page-3-0)

[323ba0e78bd817f7](#page-2-0) [Diskussion](https://wiki.tugraz.at/nawigraz/index.php?title=Benutzer_Diskussion:323ba0e78bd817f7&action=view) [Beiträge](https://wiki.tugraz.at/nawigraz/index.php/Spezial:Beitr%C3%A4ge/323ba0e78bd817f7) 652 Bytes +101 Bytes [Markierung](https://wiki.tugraz.at/nawigraz/index.php/Spezial:Markierungen): 2017-Quelltext-Bearbeitung

[AktuellVorherige14:49, 2. Okt. 2023](#page-3-0)

[323ba0e78bd817f7](#page-2-0) [Diskussion](https://wiki.tugraz.at/nawigraz/index.php?title=Benutzer_Diskussion:323ba0e78bd817f7&action=view) [Beiträge](https://wiki.tugraz.at/nawigraz/index.php/Spezial:Beitr%C3%A4ge/323ba0e78bd817f7) 551 Bytes +195 Bytes [Markierung](https://wiki.tugraz.at/nawigraz/index.php/Spezial:Markierungen): [Visuelle](https://wiki.tugraz.at/nawigraz/index.php?title=Projekt:VisualEditor&action=view)  [Bearbeitung](https://wiki.tugraz.at/nawigraz/index.php?title=Projekt:VisualEditor&action=view)

[Aktuell](#page-3-0)Vorherig[e13:47, 2. Okt. 2023](#page-3-0)

[323ba0e78bd817f7](#page-2-0) [Diskussion](https://wiki.tugraz.at/nawigraz/index.php?title=Benutzer_Diskussion:323ba0e78bd817f7&action=view) [Beiträge](https://wiki.tugraz.at/nawigraz/index.php/Spezial:Beitr%C3%A4ge/323ba0e78bd817f7) 356 Bytes +356 Bytes Die Seite wurde neu angelegt: "Nachstehende Links führen zu den jeweiligen Moodle-Systemen. \*[https://tc.tugraz.at/ <span class="col-red">https://tc.tugraz.at/</span>] \*[https://exam.tugra…"

Gewählte

# <span id="page-2-0"></span>**Benutzer:323ba0e78bd817f7: Versionsgeschichte**

Versionen filternAusklappenEinklappen Bis Datum:

[Markierungs-](https://wiki.tugraz.at/nawigraz/index.php/Spezial:Markierungen)Filter:

Versionen anzeigen

Zur Anzeige der Änderungen einfach die zu vergleichenden Versionen auswählen und die Schaltfläche "Gewählte Versionen vergleichen" klicken.

- (Aktuell) = Unterschied zur aktuellen Version, (Vorherige) = Unterschied zur vorherigen Version
- $\bullet$  Uhrzeit/Datum = Version zu dieser Zeit, Benutzername/IP-Adresse des Bearbeiters, K = Kleine Änderung
- AktuellVorherige [14:04, 15. Okt. 2021](#page-2-0)

[323ba0e78bd817f7](#page-2-0) [Diskussion](https://wiki.tugraz.at/nawigraz/index.php?title=Benutzer_Diskussion:323ba0e78bd817f7&action=view) [Beiträge](https://wiki.tugraz.at/nawigraz/index.php/Spezial:Beitr%C3%A4ge/323ba0e78bd817f7) 8 Bytes +8 Bytes create user page

# **BlueSpice4**

### <span id="page-3-0"></span>**Main Page/Technical-organisational peculiarities/Moodle: Versionsgeschichte**

Versionen filternAusklappenEinklappen Bis Datum:

[Markierungs-](https://wiki.tugraz.at/nawigraz/index.php/Spezial:Markierungen)Filter:

Versionen anzeigen

Zur Anzeige der Änderungen einfach die zu vergleichenden Versionen auswählen und die Schaltfläche "Gewählte Versionen vergleichen" klicken.

- (Aktuell) = Unterschied zur aktuellen Version, (Vorherige) = Unterschied zur vorherigen Version
- $\bullet$  Uhrzeit/Datum = Version zu dieser Zeit, Benutzername/IP-Adresse des Bearbeiters, K = Kleine Änderung

#### Gewählte

Aktuel[lVorherige14:50, 2. Okt. 2023](#page-3-0)

[323ba0e78bd817f7](#page-2-0) [Diskussion](https://wiki.tugraz.at/nawigraz/index.php?title=Benutzer_Diskussion:323ba0e78bd817f7&action=view) [Beiträge](https://wiki.tugraz.at/nawigraz/index.php/Spezial:Beitr%C3%A4ge/323ba0e78bd817f7) 652 Bytes +101 Bytes [Markierung](https://wiki.tugraz.at/nawigraz/index.php/Spezial:Markierungen): 2017-Quelltext-Bearbeitung

[AktuellVorherige14:49, 2. Okt. 2023](#page-3-0)

[323ba0e78bd817f7](#page-2-0) [Diskussion](https://wiki.tugraz.at/nawigraz/index.php?title=Benutzer_Diskussion:323ba0e78bd817f7&action=view) [Beiträge](https://wiki.tugraz.at/nawigraz/index.php/Spezial:Beitr%C3%A4ge/323ba0e78bd817f7) 551 Bytes +195 Bytes [Markierung](https://wiki.tugraz.at/nawigraz/index.php/Spezial:Markierungen): [Visuelle](https://wiki.tugraz.at/nawigraz/index.php?title=Projekt:VisualEditor&action=view)  [Bearbeitung](https://wiki.tugraz.at/nawigraz/index.php?title=Projekt:VisualEditor&action=view)

[Aktuell](#page-3-0)Vorherig[e13:47, 2. Okt. 2023](#page-3-0)

[323ba0e78bd817f7](#page-2-0) [Diskussion](https://wiki.tugraz.at/nawigraz/index.php?title=Benutzer_Diskussion:323ba0e78bd817f7&action=view) [Beiträge](https://wiki.tugraz.at/nawigraz/index.php/Spezial:Beitr%C3%A4ge/323ba0e78bd817f7) 356 Bytes +356 Bytes Die Seite wurde neu angelegt: "Nachstehende Links führen zu den jeweiligen Moodle-Systemen. \*[https://tc.tugraz.at/ <span class="col-red">https://tc.tugraz.at/</span>] \*[https://exam.tugra…"

Gewählte